## techno méca

# **L'évolution de nos pratiques les logiciels de simulation**

BENOÎT JACQUET, STÉPHANE GASTON, STÉPHANE LECORRE<sup>[1]</sup>

Le séminaire académique de construction mécanique des 17 et 18 décembre 2003, *regroupant les académies de Paris, Créteil et Versailles, a débouché sur*  des séminaires départementaux au premier trimestre 2004. Ils ont été nourris *par les réflexions d'enseignants issus des lycées généraux,* 

*techniques et professionnels.* 

*Cet article est la synthèse d'une intervention réalisée par trois professeurs de construction mécanique de l'académie de Créteil, sous l'impulsion de M. Allard (IPR). Il traite de l'utilisation des outils de simulation mécanique associés aux modeleurs volumiques dans les séquences pédagogiques en prébac.*

enseignement de la construction mécanique a suivi l'évolution des technologies. Les outils informatiques ont remplacé la planche à dessin, puis ont progressé peu à peu vers plus de 3D, permettant de passer de la DAO 2D à la CAO 3D.

Chaque stade de cette révolution a demandé à l'enseignant un lourd investissement : formation personnelle, opérationnalisation de séquence, remise en cause des outils et des méthodes, adaptation professionnelle des élèves…

Quant aux « applications métier » et aux outils d'aide à la conception, notamment de simulation mécanique (SolidWorks, MotionWorks…), deux questions se posent :

 $\bullet$  Oue peuvent-ils apporter à l'enseignement de la construction mécanique, car, s'ils n'apportent rien, pourquoi y recourir ?

 Quel degré de maîtrise de l'outil attend-on de la part des élèves au regard des compétences visées par le référentiel ?

Les réflexions que nous avons menées nous ont permis de dégager trois aspects de l'utilisation des logiciels de simulation mécanique associés aux modeleurs volumiques :

L'aspect construction-conception

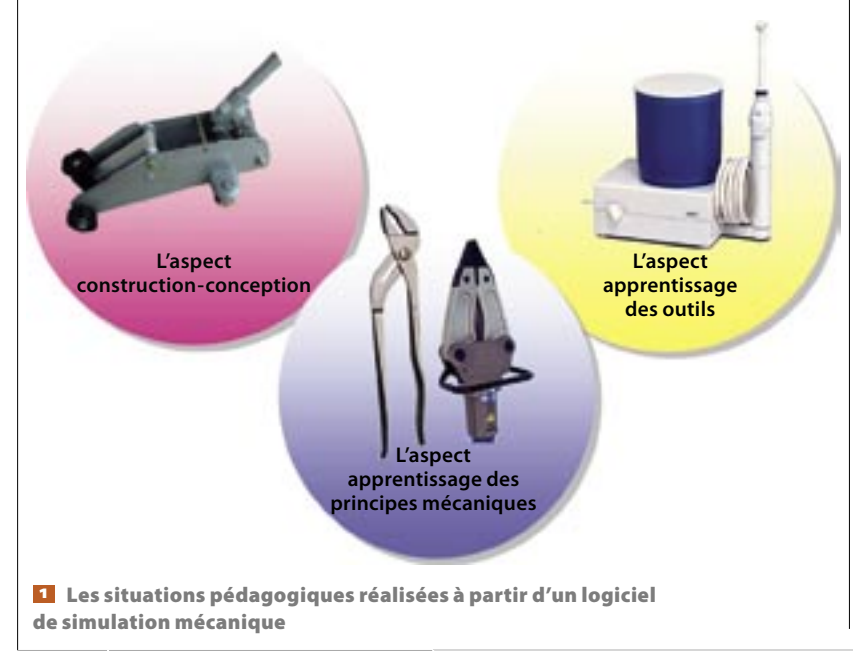

 L'aspect apprentissage des principes mécaniques

L'aspect apprentissage des outils

Notons que l'utilisation du modeleur et du logiciel de simulation mécanique ne permet pas de s'affranchir de la richesse pédagogique et technique qu'apporte le système réel. Aussi, les séquences présentées restent centrées sur l'objet technique réel **1**.

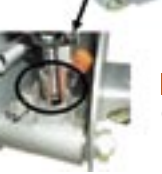

 La mise en évidence de la problématique

#### L'aspect construction-conception

Le rôle du logiciel consiste ici à fournir des données chiffrées permettant de dimensionner un composant.

Notre exemple porte sur le cric hydraulique roulant présent dans de nombreux établissements. Ce TP traite du centre d'intérêt « étanchéité – lubrification ».

La problématique proposée à l'élève est observable sur le système réel : une fuite d'huile apparaît au niveau du corps de pompe alors que la charge soulevée n'atteint pas les 2 000 kg préconisés par le constructeur. Au cours de ce TP, l'élève est amené à vérifier la solution d'étanchéité actuelle et à en proposer une nouvelle **2**.

Pour résoudre la problématique, il est nécessaire de déterminer par simulation la pression au niveau du joint défectueux  $\bullet$ , afin de vérifier si cette pression est compatible avec celle qui a été définie dans le cahier des charges par le constructeur.

#### **mots-clés**!

lycée professionnel, mécanique, travaux pratiques

## pėdagogie

## **avec mécanique**

Le modèle de simulation est directement opérationnel : les liaisons et les efforts sont mis en place et paramétrés au préalable par l'enseignant.

L'élève lance la simulation. La courbe de résultats est tracée à l'écran en parallèle de la mise en mouvement du mécanisme sur un cycle complet. Aussi la visualisation des résultats est immédiate et permet de dégager aisément des points caractéristiques.

Le logiciel prend en charge les calculs et fournit des résultats sans maîtrise réelle de l'outil de simulation. Les efforts de l'élève sont donc concentrés sur l'objectif, le choix du composant 4.

#### L'aspect apprentissage des principes mécaniques

Le rôle du logiciel consiste à introduire de manière inductive un concept ou un principe de la mécanique.

L'utilisation du logiciel de simulation permet d'aborder de manière concrète des centres d'intérêt lourds en conceptualisation tels que « statique », et « résistance des matériaux et comportements des matériaux ». Il est possible de « voir l'invisible » : vecteur force, bras de levier, concentration de contraintes, coefficient de sécurité…

Les simulations permettent de déduire des principes mécaniques de l'observation des comportements sur un cycle, ou dans des conditions données. L'élève visualise ainsi des concepts délicats, par exemple :

 Au cours du TP portant sur la pince multiprise, il lie la notion de bras de levier à celle de moment d'une force **E** et découvre la notion de forces

[1] Professeurs de construction mécanique. respectivement au lycée Camille-Claudel de Pontault-Combault (77), au lycée professionnel Denis-Papin de La Courneuve (93), et au lycée professionnel René-Cassin du Raincy (93). Courriels : Benoit.jacquet@ac-creteil.fr Gaston.stephane@free.fr

Stephane.le-corre@ac-creteil.fr

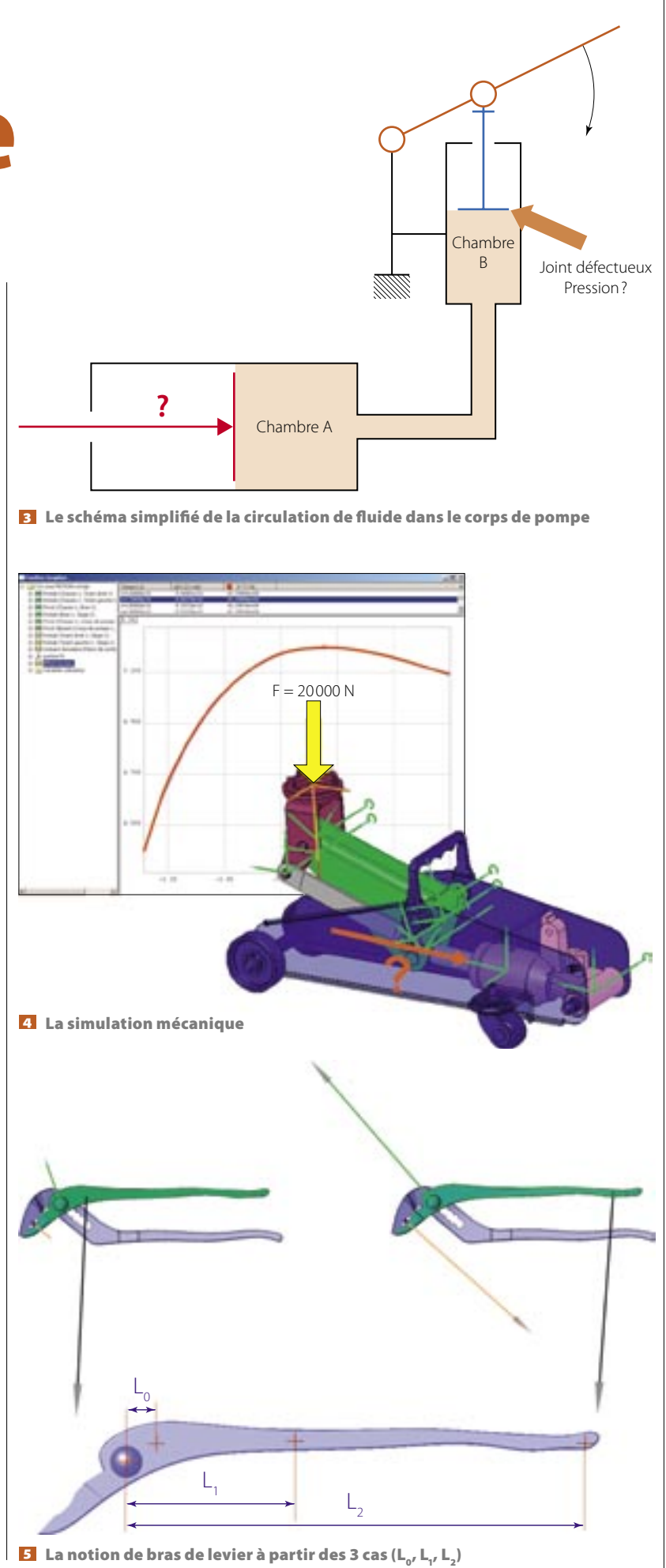

## techno méca

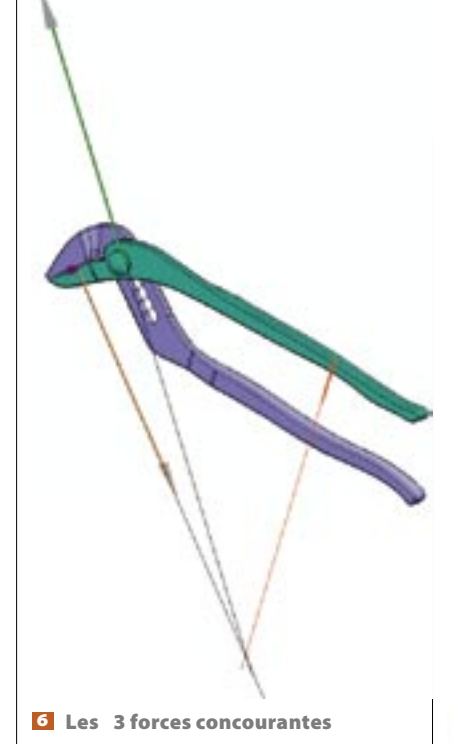

concourantes dans le cas d'un solide soumis à trois forces 6

· Au cours du TP portant sur l'écarteur hydraulique z. l'élève vérifie la tenue d'un axe au cisaillement et la tenue en traction d'une bielle sous une charge donnée. Il examine la répartition de contraintes et, par comparaison, détermine si la contrainte maximale admissible par le matériau est dépassée <sup>8</sup>. Il vérifie par un contrôle de conception si le coefficient de sécurité est dépassé dans certaines zones  $\bullet$ .

L'interaction possible entre le modèle 3D et le modèle mécanique permet une exploitation quasi immédiate des résultats conduisant à l'optimisation de la maquette.

#### L'aspect apprentissage des outils

Il s'agit de former l'élève à l'utilisation d'un logiciel de simulation mécanique. Rappelons que la mise en place d'un modèle de simulation apparaît uniquement dans les référentiels professionnels et ne doit pas être un objectif en soi en lycées général et technique.

Cet apprentissage impose à l'enseignant de construire une prise en main progressive de l'outil en prenant soin de respecter les étapes suivantes :

• Effectuer un travail préparatoire sur la notion d'hyperstatisme.

 $\bullet$  Préparer les maquettes afin que la modélisation reste aisée (unicité du modèle mécanique).

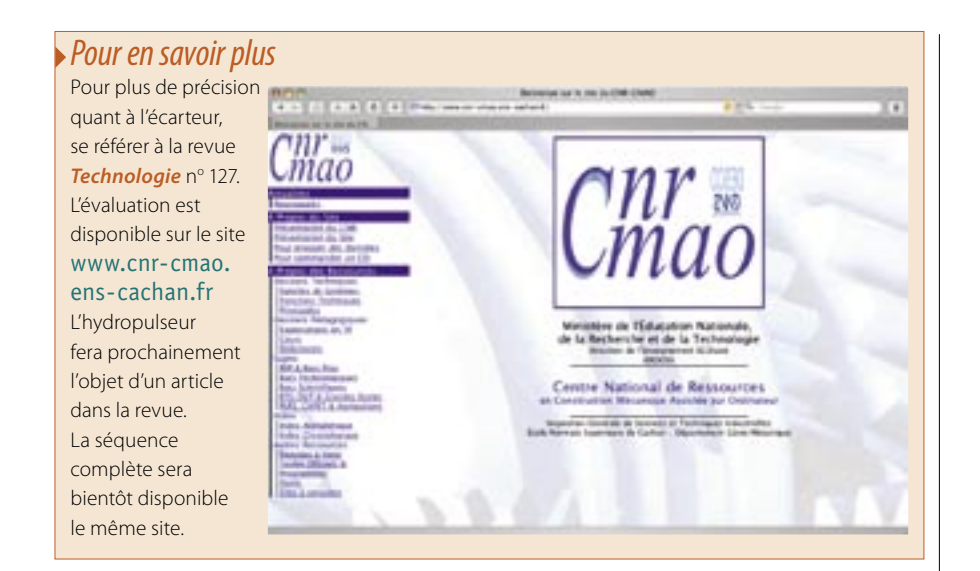

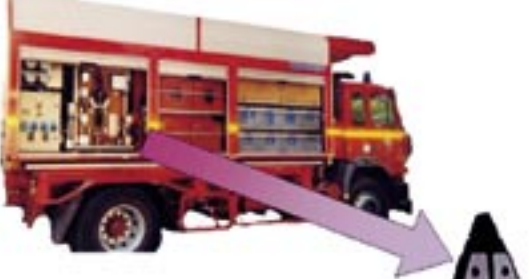

**7** La mise en situation de l'écarteur

Au cours du TD de vérification d'un produit sur l'hydropulseur, l'élève apprend à mettre en place un modèle de simulation numérique à partir d'une modélisation déjà donnée : créer des liaisons, mettre en place des efforts extérieurs, paramétrer les liaisons... Il apprend ainsi à manipuler les liaisons afin de mettre en place les sous-ensembles du modèle mécanique

Une fois cette maquette conçue, il est possible de la réutiliser dans un aspect apprentissage des principes mécaniques en abordant le centre d'intérêt « dynamique et énergétique » (programmer et visualiser une courbe calculée  $P(t) = C(t) \times \omega(t)$ , sur un cycle complet  $\mathbf{10}$ .

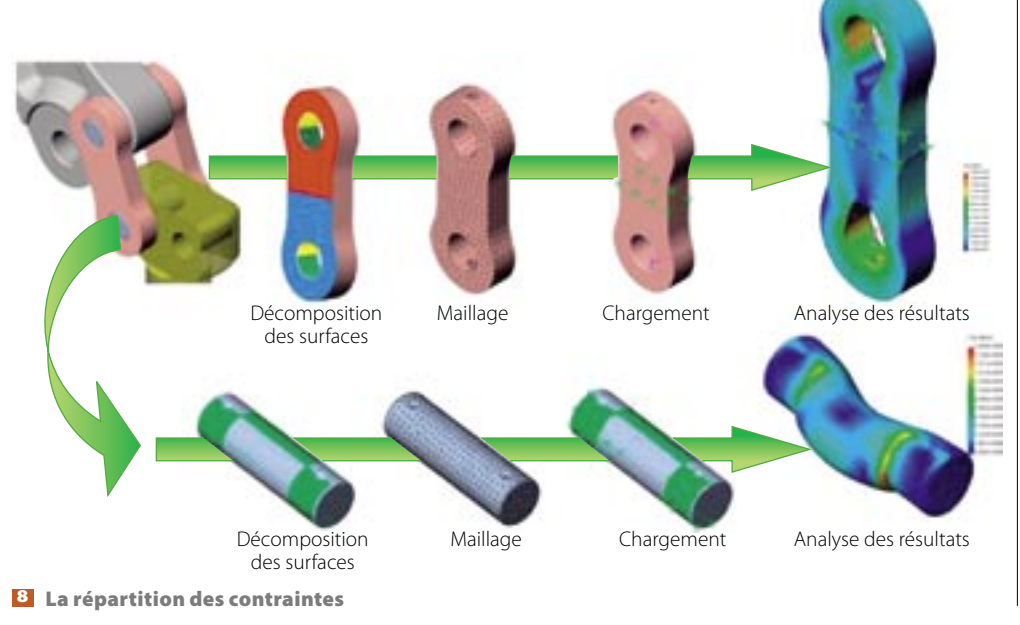

## pédagogie

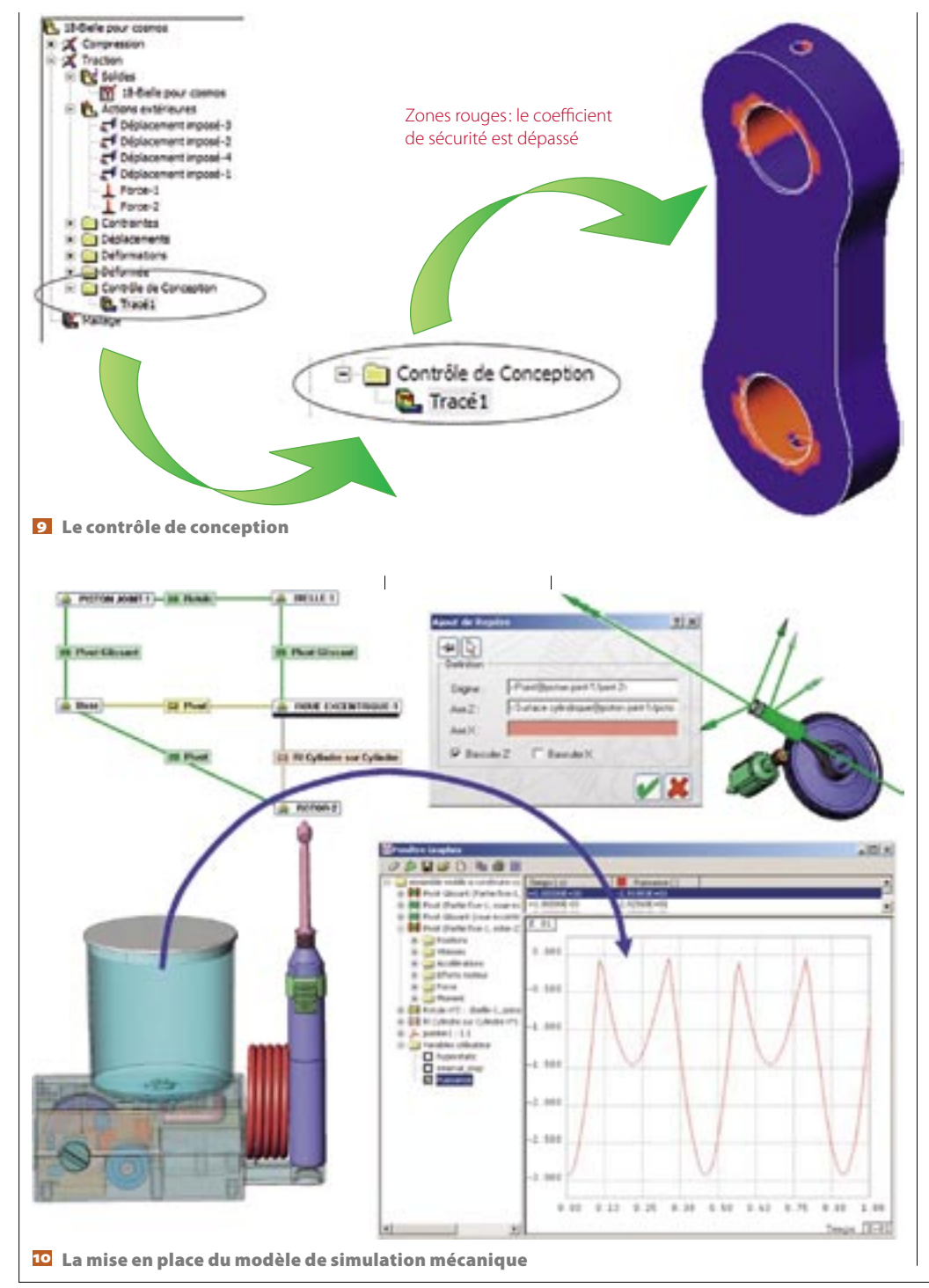

On a donc la possibilité de comparer différentes solutions techniques à travers leurs modèles mécaniques.

#### **Une rigueur profitable**

L'enseignement de la construction mécanique exclusivement à l'aide de ces outils numériques conduirait à une dérive qu'il faut éviter. Aussi convient-il de veiller à ne les utiliser qu'au moment « pédagogiquement opportun». La démarche pédagogique de l'enseignant reste essentielle dans l'apprentissage des concepts mécaniques.

D'autre part, la formation sur ce type de logiciels nécessite de la part de l'enseignant une grande rigueur, mais, si l'apprentissage est long, il est profitable. Ces outils sont en effet pour les élèves une source de motivation qui permet une meilleure appréhension des concepts mécaniques. D'ailleurs, l'intégration de la simulation mécanique 3D à nos séquences pédagogiques est déjà la source d'un progrès notable de nos pratiques.

Terminons sur un souhait: celui de mutualisation des maquettes, dans un souci d'optimiser l'investissement nécessaire à la mise au point de chacun  $des$  modèles de simulation.